# Preglednica kalkulacij

Zadnja sprememba 30/10/2021 10:59 am CEST

V preglednici kalkulacij so prikazane kalkulacije vseh delovnih nalogov izbranega poslovnega leta in izbrane knjige delovnih nalogov.

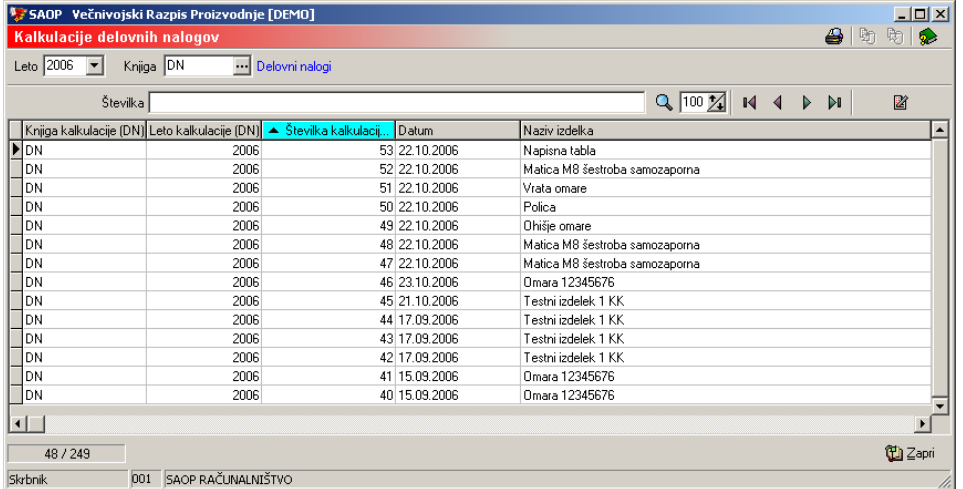

# **Dodajanje nove kalkulacije**

Kalkulacija se avtomatsko izvede ob potrditvi delovnega naloga. Kalkulacije ne moremo dodajati, obstaja samo, če obstaja tudi delovni nalog.

# **Urejanje kalkulacije**

Za vsak razpisan delovni nalog lahko pregledujemo in urejamo njegovo kalkulacijo ki prikaže predvidene proizvodne stroške realizacije delovnega naloga. Kalkulacija se uredi s pritiskom na gumb 2 - Popravi zapis (Enter). Odpre se naslednje okno.

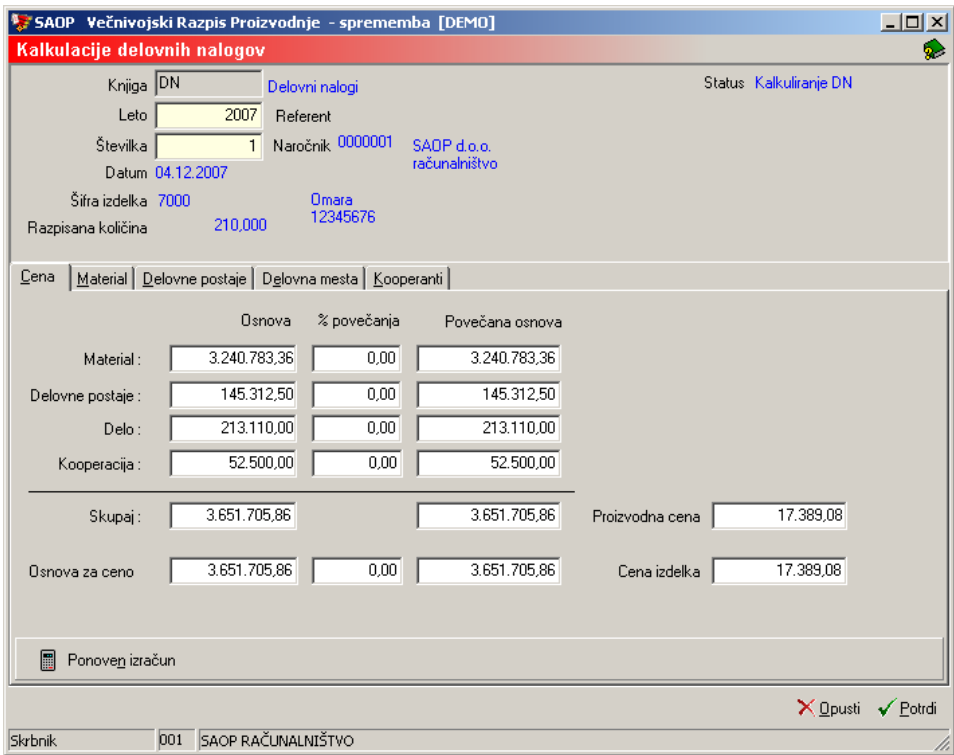

Okno razdeljeno na več delov:

- Zgornji del okna z nekaj osnovnimi podatki o delovnem nalogu.
- Zavihek »Cena«
- Zavihek »Material«
- Zavihek »Delovni centri«
- Zavihek »Delovna mesta«
- Zavihek »Kooperanti«

V zgornjem delu okna so naslednji podatki:

- Knjiga knjiga delovnega naloga kateremu pripada kalkulacija.
- Leto leto delovnega naloga kateremu pripada kalkulacija.
- Številka številka delovnega naloga kateremu pripada kalkulacija.
- Datum datum delovnega naloga kateremu pripada kalkulacija.
- Šifra izdelka prikaže se izdelek (šifra in naziv) delovnega naloga kateremu pripada kalkulacija.
- Razpisana količina prikaže se razpisana količina izdelka delovnega naloga kateremu pripada kalkulacija.
- Status viden je status kalkulacije.

#### Zavihek »Cena«

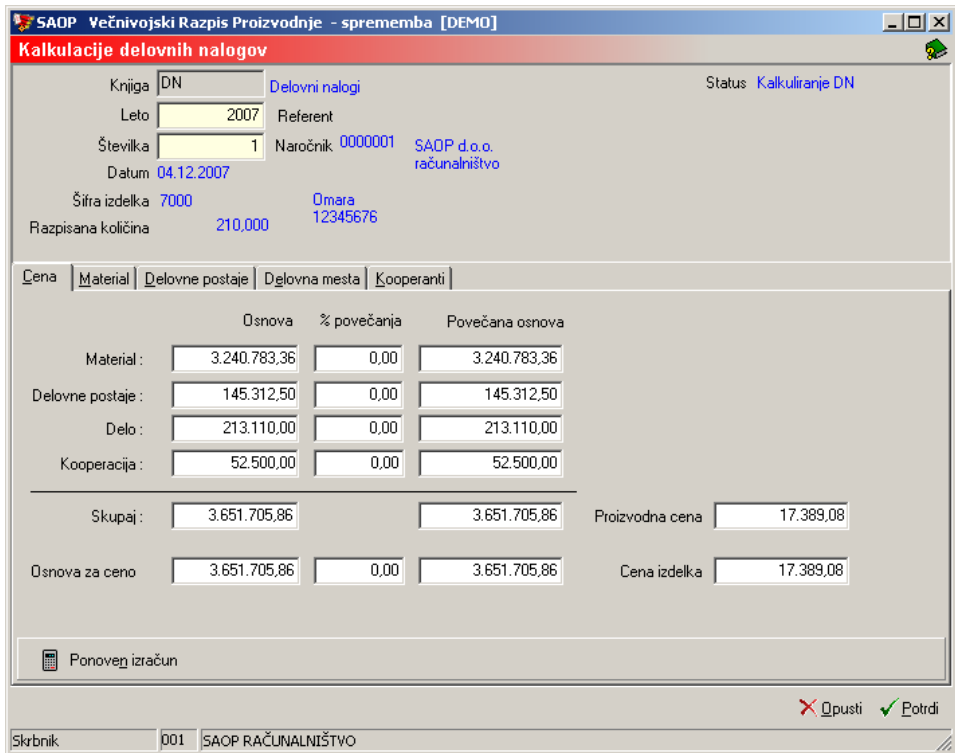

V tem zavihku so naslednji podatki:

- Material osnova prikaže se vsota vrednosti materiala (sestavin) potrebnega za izdelavo razpisane količine izdelka. Podatka se ne da popravljati.
- Material % povečanja predlaga se odstotek povečanja (materialna režija) iz odvisnega stroška artikla-izdelka, če ga tam ni iz odvisnega stroška oddelka kateremu pripada artikel-izdelek in, če ga tudi tam ni potem iz nastavitev knjige delovnega naloga. Podatek lahko spremenimo.
- Material povečana osnova izračuna se povečana osnova glede na vnesen odstotek povečanja. Podatka se ne da popravljati.
- Delovne postaje osnova prikaže se vsota vrednosti dela na strojih (napravah in orodjih) za izdelavo razpisane količine izdelka. Podatka se ne da popravljati.
- Delovne postaje % povečanja predlaga se odstotek povečanja (strojna režija) iz odvisnega stroška artikla-izdelka, če ga tam ni iz odvisnega stroška oddelka kateremu pripada artikel-izdelek in, če ga tudi tam ni potem iz nastavitev knjige delovnega naloga. Podatek lahko spremenimo.
- Delovne postaje povečana osnova izračuna se povečana osnova glede na vnesen odstotek povečanja. Podatka se ne da popravljati.
- Delo osnova prikaže se vsota vrednosti dela (človeško delo) za izdelavo razpisane količine izdelka. Podatka se ne da popravljati.
- Delo % povečanja predlaga se odstotek povečanja (režija dela) iz odvisnega stroška artikla-izdelka, če ga tam ni iz odvisnega stroška oddelka kateremu pripada artikel-izdelek in, če ga tudi tam ni potem iz nastavitev knjige delovnega naloga. Podatek lahko spremenimo.
- Delo povečana osnova izračuna se povečana osnova glede na vnesen odstotek povečanja.
- Kooperacija osnova prikaže se vsota vrednosti dela kooperanta za izdelavo razpisane količine izdelka. Podatka se ne da popravljati.
- Kooperacija % povečanja predlaga se odstotek povečanja (režija kooperacija) iz odvisnega stroška artikla-izdelka, če ga tam ni iz odvisnega stroška oddelka kateremu pripada artikel-izdelek in, če ga tudi tam ni potem iz nastavitev knjige delovnega naloga. Podatek lahko spremenimo.
- Kooperacija povečana osnova izračuna se povečana osnova glede na vnesen odstotek povečanja.
- Skupaj osnova prikaže se vsota vseh osnov. Podatka se ne da popravljati.
- Skupaj povečana osnova seštevek povečanih osnov. Podatka se ne da popravljati.
- Osnova za ceno enako kot Skupaj povečana osnova.
- Skupaj % povečanja predlaga se odstotek povečanja (skupna režija) iz odvisnega stroška artikla-izdelka, če ga tam ni iz odvisnega stroška oddelka kateremu pripada artikel-izdelek in, če ga tudi tam ni potem iz nastavitev knjige delovnega naloga. Podatek lahko spremenimo.
- Osnova za ceno povečana osnova osnova za ceno povečana še za skupaj odstotek povečanja.
- Proizvodnja cena stroški proizvodnje ene enote izdelka brez skupnega odstotka povečanja (Osnova za ceno / Razpisana količina izdelka).
- Cena izdelka proizvodna cena povečana za Skupaj % povečanja.
- Za delovne naloge z letnico 2006 in starejše se poleg osnovnih podatkov prikažejo tudi informativni podatki preračunani na denarno enoto EUR (preračunano po konvergenčnem tečaju 239,64 SIT za 1 EUR). Ti podatki so prikazani z modro barvo.

# Gumb »Ponovni izračun« na Zavihku »Cena«

Ob aktiviranju tega gumba se izvrši ponoven izračun kalkulacije. Količinski podatki za izračun se prihajajo iz delovnega naloga vrednostni pa iz skladiščnega poslovanja oziroma iz matičnih podatkov strojev, operacij in delovnih mest. Funkcija se uporablja kadar želimo v kalkulacijo vnesti drugačne cene (material, stroji, delavci, kooperanti), kot so cene vezane na skladišča oziroma matične podatke. Kalkulacija se drugače samodejno obnavlja ob vsakokratni potrditvi delovnega naloga.

Gumb je aktiven dokler ni delovni nalog zaključen ali ni bilo izvedeno knjiženje materialov iz MSP. Ob aktiviranju se odpre okno z nastavitvami ponovnega izračuna:

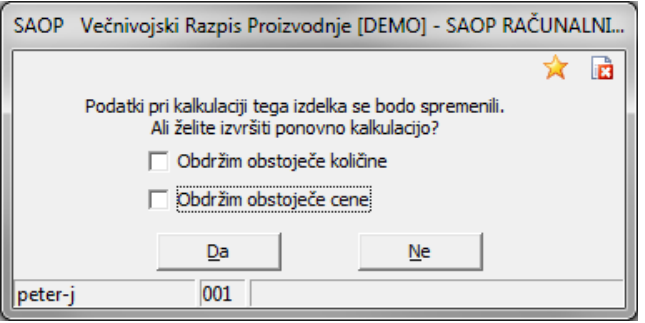

- Obdržim obstoječe količine v kolikor je opcija vključena, potem se količine (material, stroji, delo, kooperanti) ne spremenijo – ostanejo take, kot so v kalkulaciji. V kolikor je opcija vključena pa se količine ponastavijo glede na trenutne količine v delovnem nalogu.
- Obdržim obstoječe cene v kolikor je opcija vključena, potem se cene (material, stroji, delo, kooperanti) ne spremenijo – ostanejo take, kot so v kalkulaciji (pred tem smo jih lahko ročno spreminjali). V kolikor je opcija vključena (kljukica) potem se cene ponastavijo glede na trenutno veljavne cene v skladišču oziroma matičnih podatkih.

### Zavihek »Materiali«

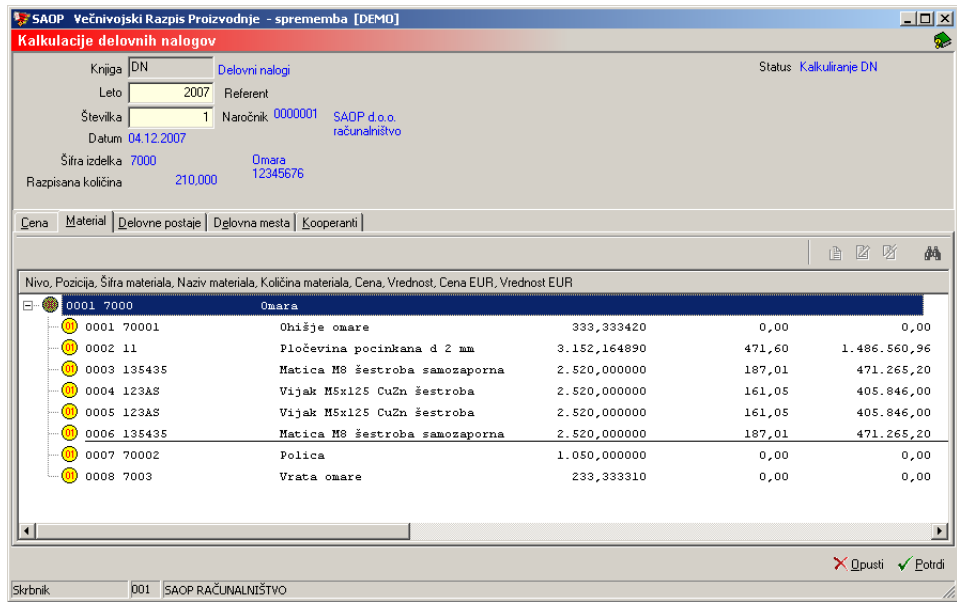

V tem zavihku so vidni vsi sestavni deli s količino, ceno in vrednostmi, ki so potrebni za izračun cene izdelka.

Za delovne naloge z letnico 2006 in starejše se poleg »Cene« in »Vrednosti« pojavi tudi »Cena EUR« in »Vrednost EUR«. Ta dva podatka sta preračunana po konvergenčnem tečaju 239,64 SIT za 1 EUR.

### Urejanje podatkov o materialu

Izbere se gumb **- Popravi zapis (Enter)** in odpre se okno Zamenjava cene materiala:

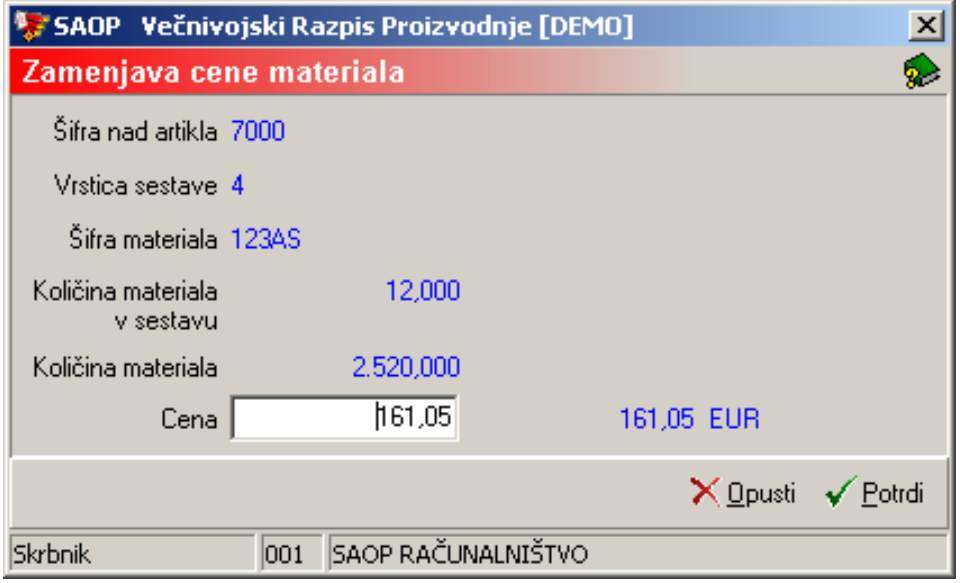

Na tem oknu so naslednji podatki:

- Šifra nad artikla vidi se šifra izdelka delovnega naloga.
- Vrstica sestave vidna je vrstica sestavnice za nadrejeni artikel.
- Šifra materiala material za katerega urejujemo podatke.
- Količina materiala v sestavu prikaz količine materiala v eni enoti izdelka.
- Količina materiala –potrebna količina materiala za izdelavo razpisane količine izdelka delovnega naloga.
- Cena podatek se predlaga glede na zadnjo izdelano kalkulacijo, lahko ga spremenimo. Za delovne naloge z letnico 2006 ali starejše je z modro barvo prikazan tudi cena preračunana v EUR.

#### Zavihek »Delovne postaje«

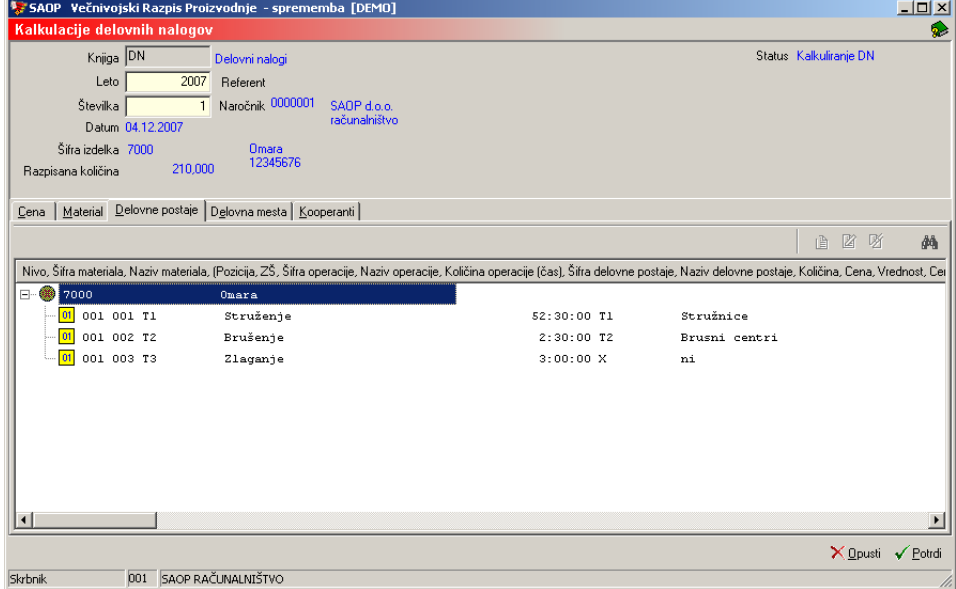

V tem zavihku so vidne vse operacije, ki vsebujejo delovne postaje.

Za delovne naloge z letnico 2006 in starejše se poleg »Cene« in »Vrednosti« pojavi tudi »Cena EUR« in »Vrednost EUR«. Ta dva podatka sta preračunana po konvergenčnem tečaju 239,64 SIT za 1 EUR.

#### Urejanje podatkov o delovnih postajah

Izberese gumb **- Popravi zapis (Enter**) in odpre se okno Zamenjava cene delovne postaje:

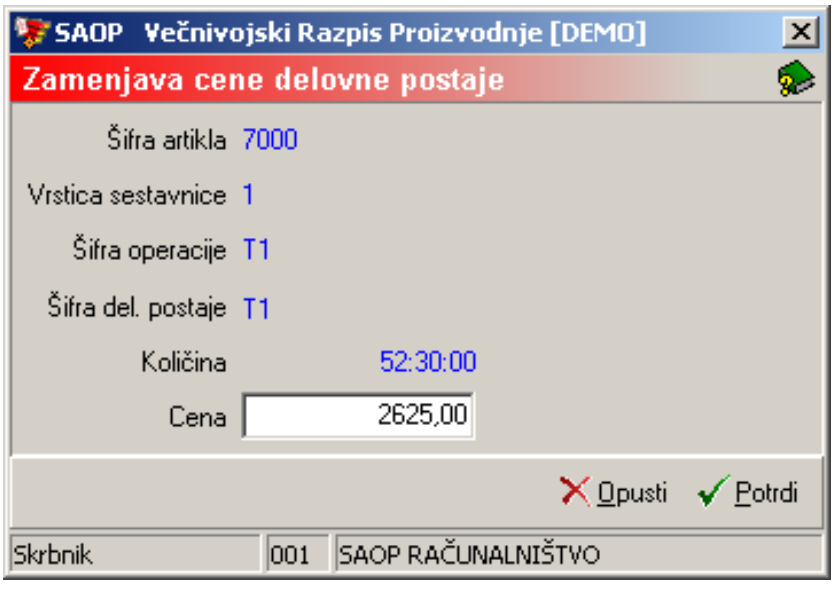

Na tem oknu so naslednji podatki:

- Šifra artikla vidi se šifra izdelka delovnega naloga.
- Vrstica sestavnice vidna je vrstica (zaporedna številka) operacije.
- Šifra operacije operacija za katero pregledujemo podatke.
- Šifra del. postaje delovna postaja na kateri se izvaja operacija..
- Količina kakšna je potrebna količina operacije za izdelavo nadrejenega artikla (prikazano v HH:MM:SS).
- Cena podatek se predlaga iz šifranta in jo lahko popravljamo. Za delovne naloge z letnico 2006 ali starejše je z modro barvo prikazan tudi cena preračunana v EUR.

### Zavihek »Delovna mesta«

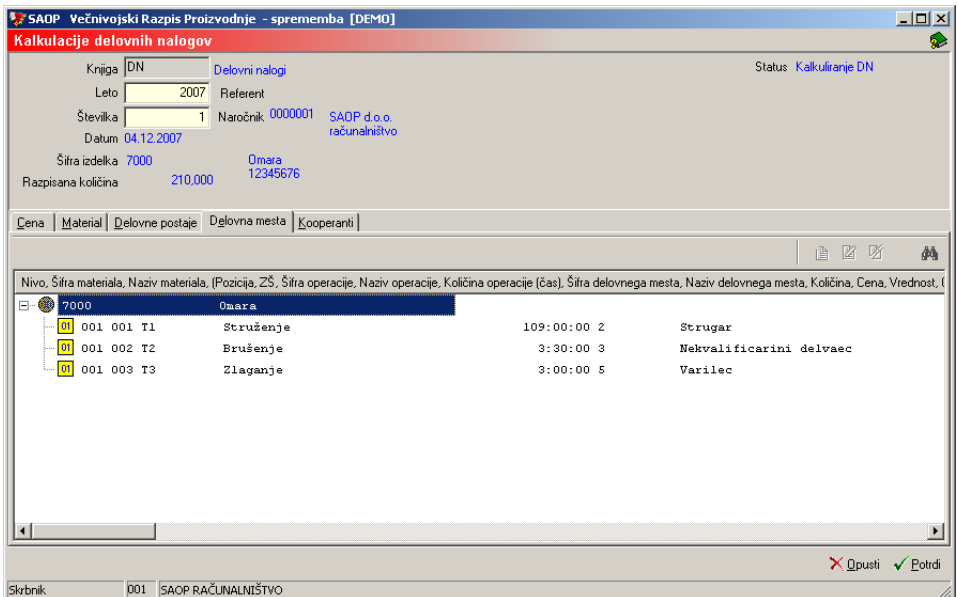

V tem zavihku so vidne vse operacije, ki vsebujejo delovna mesta.

Za delovne naloge z letnico 2006 in starejše se poleg »Cene« in »Vrednosti« pojavi tudi »Cena EUR« in »Vrednost EUR«. Ta dva podatka sta preračunana po konvergenčnem tečaju 239,64 SIT za 1 EUR.

#### Urejanje podatkov o delovnem mestu

Izbere se gumb **- Popravi zapis (Enter)** in odpre se okno Zamenjava cene delovnega mesta:

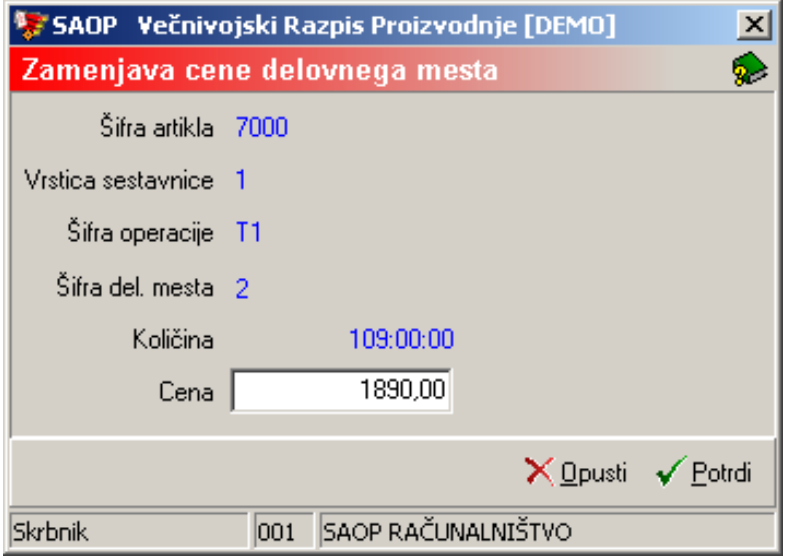

Na tem okni so naslednji podatki:

- Šifra artikla vidi se šifra izdelka delovnega naloga.
- Vrstica sestavnice vidna je vrstica operacije v delovnem nalogu.
- Šifra operacije šifra operacija za katero urejamo podatke.
- Šifra del. mesta ali šifra zahtevnosti delovno mesto ali zahtevnost operacije na katerem se izvaja operacija.
- Količina kakšna je potrebna količina operacije za izdelavo nadrejenega artikla.
- Cena podatek se predlaga iz šifranta in jo lahko popravljamo. Za delovne naloge z letnico 2006 ali starejše je z modro barvo prikazan tudi cena preračunana v EUR

#### Zavihek »Kooperanti«

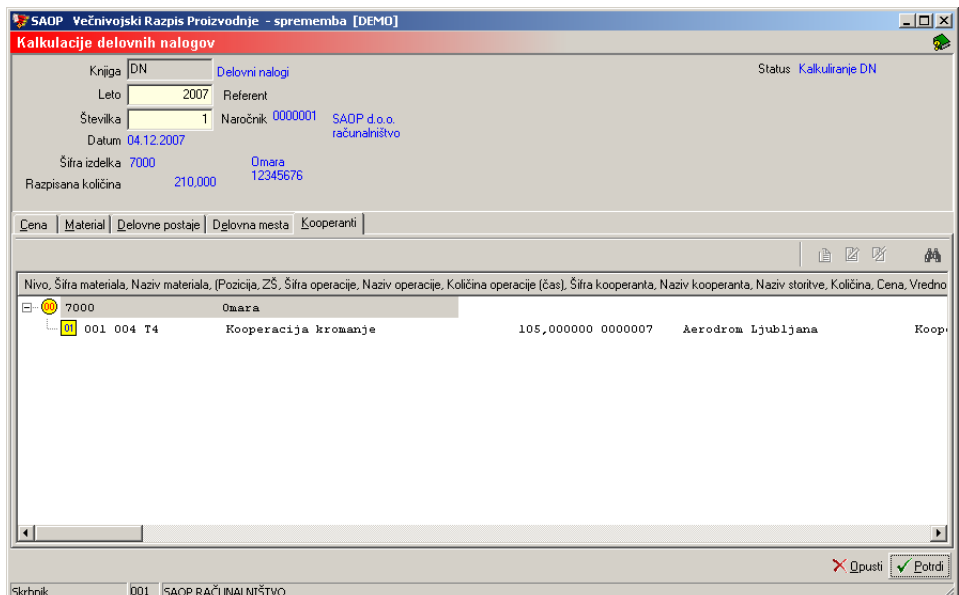

V tem zavihku so vidne vse operacije, ki vsebujejo kooperantovo delo.

Za delovne naloge z letnico 2006 in starejše se poleg »Cene« in »Vrednosti« pojavi tudi »Cena EUR« in »Vrednost EUR«. Ta dva podatka sta preračunana po konvergenčnem tečaju 239,64 SIT za 1 EUR.

### Urejanje podatkov o kooperantih

Izbere se gumb **- Popravi zapis (Enter)** in odpre se okno Zamenjava cene kooperacije:

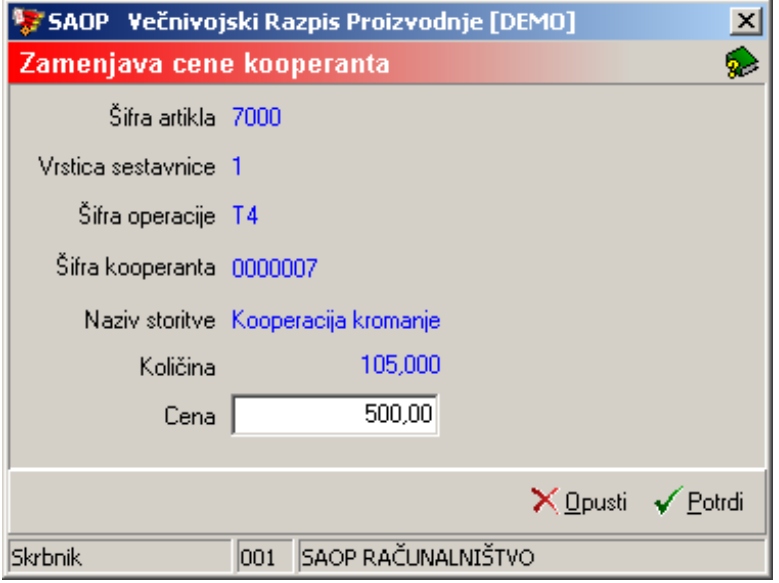

Na tem okni so naslednji podatki:

Šifra artikla – vidi se šifra izdelka delovnega naloga.

- Vrstica sestavnice vidna je vrstica sestavnice delovnega naloga.
- Šifra operacije operacija za katero pregledujemo podatke.
- Šifra kooperanta kooperant, ki izvaja operacijo.
- Naziv storitve Naziv storitve kooperanta.
- Količina kakšna je potrebna količina storitve za izdelavo nadrejenega artikla.
- Cena podatek se predlaga iz delovnega naloga, lahko ko popravljamo. Za delovne naloge z letnico 2006 ali starejše je z modro barvo prikazan tudi cena preračunana v EUR

# **Tiskanje**

Podatke o kalkulacijah lahko natisnemo na tiskalniku s klikom na gumb  $\|\mathbf{B}\|$ -**Izpis šifranta (Ctrl P)**. Na voljo imamo dva izpisa: Kalkulacija delovnega naloga z rekapitulacijo in Pregled kalkulacij.

#### Kalkulacija delovnega naloga z rekapitulacijo

Izpis je namenjen prikazu kalkulacije posameznega delovnega naloga. Ob tej izbiri se odpre okno, kjer podamo podrobnosti za želeni izpis.

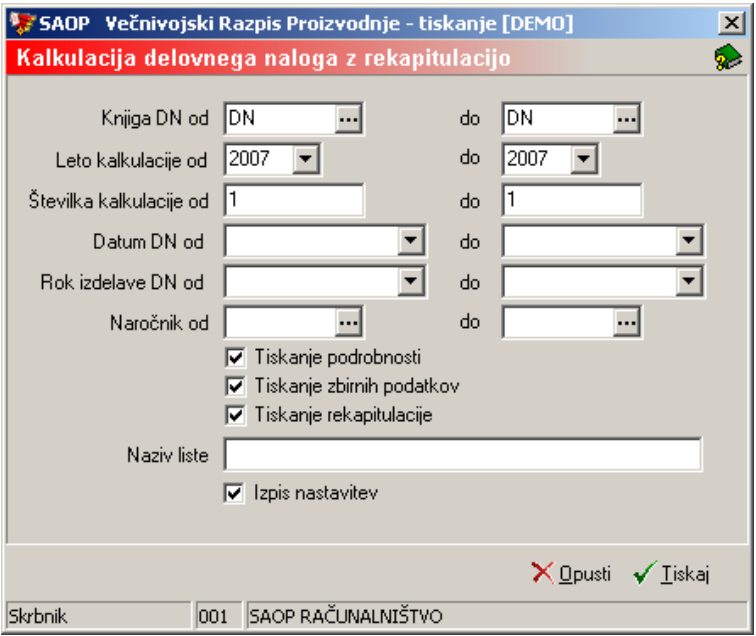

- Knjiga DN od do vnos (izbor) intervala knjig delovnih nalogov za katere želimo izpis.
- Leto kalkulacije od do vnos intervala med leti kalkulacij. Leto lahko vnesemo ali izberemo med leti za katere so odprte kalkulacije.
- Številka kalkulacije od do vpišemo številke DN za katere bi se izpisali

podatki.

- Datum DN od do vpišemo datume DN za katere bi se izpisali podatki.
- Rok izdelave DN od do vpišemo roke izdelave DN za katere bi se izpisali podatki.
- Naročnik od do vnos ali izbor šifre stranke za katere želimo, da se izpiše kalkulacija.
- Tiskanje podrobnosti izberemo ali se na kalkulaciji tiskajo podrobnosti ali ne.
- Tiskanje zbirnih podatkov izberemo ali se na kalkulaciji tiskajo zbirni podatki ali ne.
- Tiskanje rekapitulacije izberemo ali se na kalkulaciji tiska rekapitulacija ali ne.
- Naziv liste vpišemo ime liste, ki se bo natisnilo v glavi izpisa.
- Izpis nastavitev izberemo ali se na koncu liste izpišejo nastavitve ali ne.

Po vnosu želenih podatkov se izpiše naslednja lista, kjer so razvidni podatki za izbrano kalkulacijo:

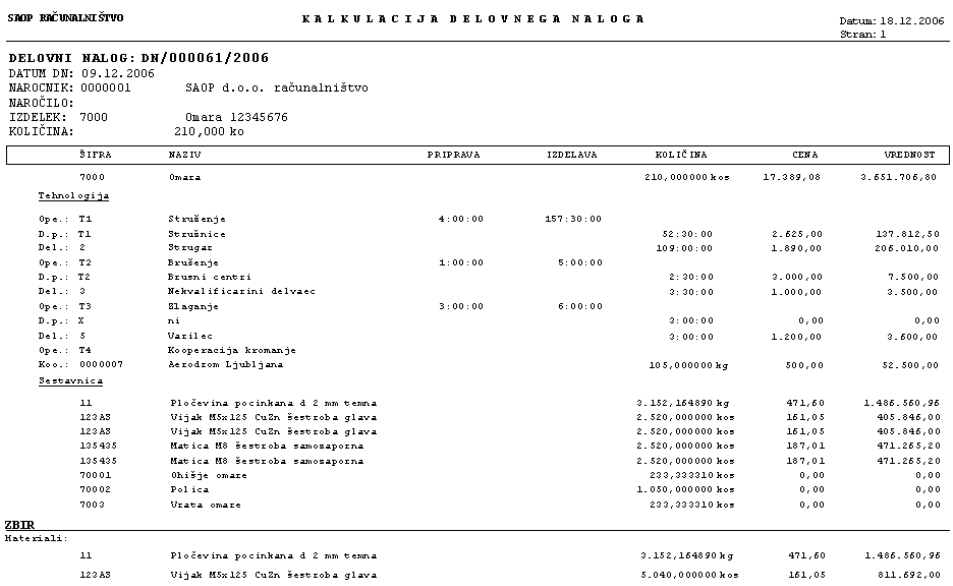

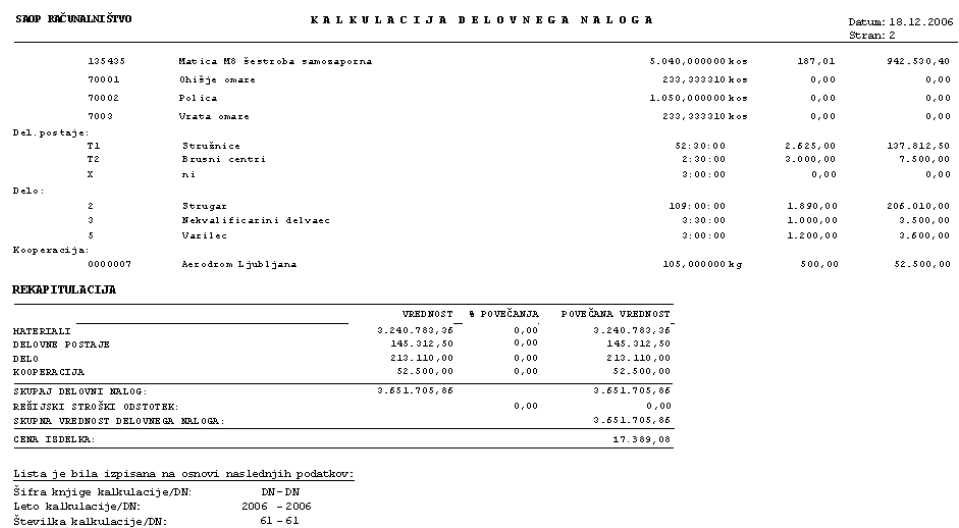

# Pregled kalkulacij

Izpis je namenjen pregledu kalkulacij več delovnih nalogov hkrati. Ob tej izbiri se odpre okno, kjer podamo podrobnosti za želeni izpis.

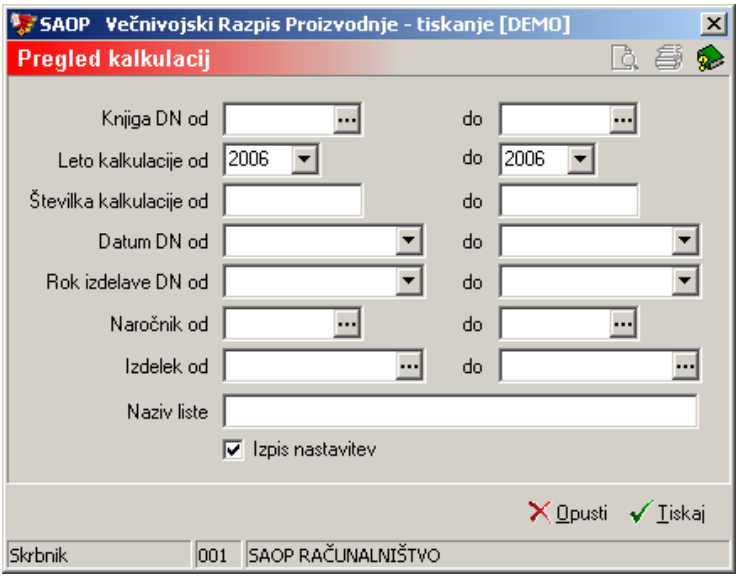

- Knjiga DN od do vnos (izbor) intervala knjig delovnih nalogov za katere želimo izpis.
- Leto kalkulacije od do vnos intervala med leti kalkulacij. Leto lahko vnesemo ali izberemo med leti za katere so odprte kalkulacije.
- Številka kalkulacije od do vpišemo številke DN za katere bi se izpisali podatki.
- Datum DN od do vpišemo datume DN za katere bi se izpisali podatki.
- Rok izdelave DN od do vpišemo roke izdelave DN za katere bi se izpisali podatki.
- Naročnik od do vnos ali izbor šifre stranke za katere želimo, da se

izpiše kalkulacija.

- Izdelek od do izberemo ali vnesemo šifro izdelka za katere naj bi se izpisali podatki.
- Tiskanje zbirnih podatkov izberemo ali se na kalkulaciji tiskajo zbirni podatki ali ne.
- Tiskanje rekapitulacije izberemo ali se na kalkulaciji tiska rekapitulacija ali ne.
- Naziv liste vpišemo ime liste, ki se bo natisnilo v glavi izpisa.
- Izpis nastavitev izberemo ali se na koncu liste izpišejo nastavitve ali ne.

Po vnosu želenih podatkov se izpiše naslednja lista, kjer so razvidni podatki za izbran pregled:

#### SAOP RAČUNALNIŠTVO

PREGLED KALKULACIJ

 $Datum: 04.12.2007$ <br>Stran: 1

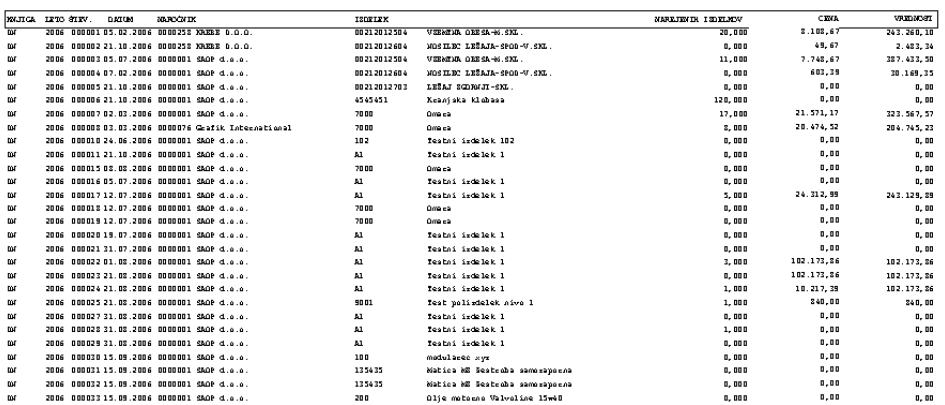